# **Short manual Polycom IP 331/321**

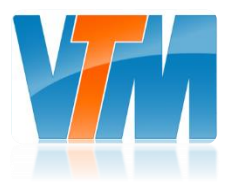

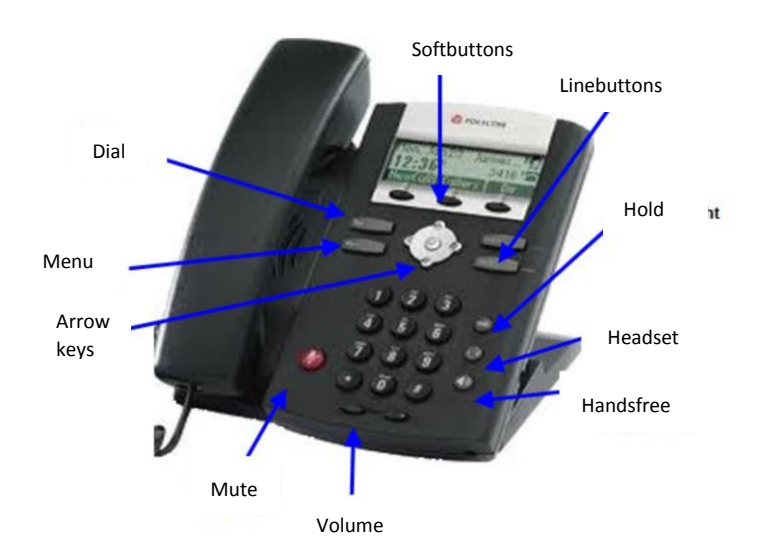

## **Making a call:**

- **When using the handset:** Take the handset from the phone and dial the number or dial the number first and then take the handset from the phone.
- **When using the hands free function:** When the handset is still on the phone: press the line-button or select the softbutton 'New' and dial a phone number.
- **When using a headset:**

Select the **button**, press the line button or select 'New' Enter the desired phone number.

During the call it is possible to switch to the handset, the headset  $\odot$  or hands free  $\bigcirc$ .

## **Answering a call:**

- **When using the handset:** Take the handset from the phone or press the flashing line button.
- **When using the hands free function:**

Press the speaker button  $\bigcirc$ , the flashing line button or "Answer".

**When using the headset:**

Press the headset button  $\mathbf{\Theta}$ .

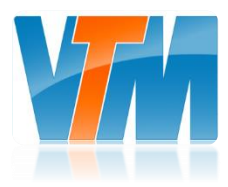

# **Rejecting a call**

- With the softbutton "More" and "Reject" you let the caller know that you are not available.
- The caller will hear the text: "Your call cannot be answered" or something similar.
- The caller will then be able to leave a message (if Voicemail is installed). See **Voicemail** for information about how the messages can be heard.

## **Ending a call**

- **When using the handset:** Put the handset back on the phone or press "End call".
- **When using the hands free function:**

Press the speaker button

 **When using the headset:** Press the headset button  $\mathbf \Omega$  or press "End call".

# **Turning off the microphone:**

- During the call press the mute button  $\bigcirc$  to turn off the microphone.
- You will still hear the person you're calling with, but he will not hear you.

# **Putting a call on hold:**

- During the call press the hold button (Hold) or the softbutton "hold" on the display to put the call on hold.
- To get the call out of hold press one of the hold buttons again.

# **Making a conference call:**

During the call:

- Press "Join" to start a second call (the first call will be put on hold).
- Call the second person.
- When the second person answers, press "Join" again to join the two calls.

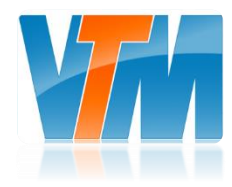

#### **Forwarding a call**

- During the call press "Transfer". The active call will be put on hold.
- Dial the number to where you want to forward the call.
- Press "Blind" to forward the call without an announcement.
- When you want to forward the call with an announcement, wait until the other person answers the call, say that you're going to forward the call and press "Transfer" again.
- Forwarding can always be cancelled by clicking "Cancel".

#### **Automatic call forwarding**

- Use the so called prefixes:
- Press \* and then one of the following numbers (take the horn from the phone or press "Dial" after the number)
- $\bullet$  \*72: Always forward (check with \*21\*)
- \*73: Cancel always forward
- $*90:$  Forward when in call (check with  $*67*$ )
- \*91: Cancel forward when in call
- $*92$ : Forward when not available (Check with  $*61*$ )
- \*93: Cancel forward when not available
- Fill in the desired internal or external phone number and press #.

#### **Enable do not disturb**

- Press the menu button
- Select (1) Features
- Select (2) Do not disturb
- Select (1) Activate
- Press menu again to go back
- On the Home display you'll see a cross **X** after your phone number.
- When you do not have a Voicemail, the caller will hear an in-call tone.

#### **Disable do not disturb**

- Redo the actions for enabling do not disturb
- On the display you'll now see a phone symbol  $\blacksquare$  after your phone number.

#### **Redial a number**

Press the dial button  $\overline{\text{Dial}}$  to see a list of the last chosen numbers and to redial one of those numbers.

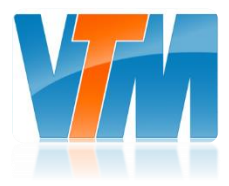

## **Information about calls**

- Menu Press the Menu Button
- Select (1): "Features"
- Select (5): "Phonelists"
- Select one of call-lists with the number keys or the arrow keys.
- With (3) "Delete" you can delete a list.

## **Voicemail**

If this is enabled, voicemails will be sent to your preconfigured e-mail address.

# **The phonebook**

To add a contact to the local phonebook:

- Menu • Press the menu button
- Select (1): "Features"
- Select (4): "Contact directory"
- With the arrow keys and  $\sqrt{\frac{1}{1}}$  select "New" to add a contact
- Enter the first and last name using the keypad (SMS-method)
- To confirm the input you press the softbutton "OK"
- Use the down arrow key to go to the next input field, press  $\sqrt{ }$  to get an empty input field.
- After the connection number you press the right arrow key to save the list (the other fields have no function)
- Press Menu **Kanadia** to go back

#### **Search contacts**

- Menu • Press the menu button
- Select (1): "Features"
- Select (4): "Contact directory"
- Select the contact with the number or arrow keys
- Press the Dial button  $\begin{bmatrix} \overline{0} & \overline{1} & \overline{0} \\ \overline{0} & \overline{0} & \overline{0} \end{bmatrix}$  to call

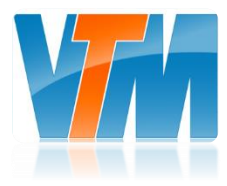

## **Edit/Delete Contacts**

- Menu • Press the menu button
- Select (1): "Features"
- Select (4): "Contact directory"
- Select the contact with the number or arrow keys
- Press  $\sqrt{ }$  to confirm
- Press "Edit" to edit the data of the contact
- See **The phonebook** for instructions how to edit

# **Change the volume**

- $\bullet$  With this button  $\circled{}$  you can change the call volume (when the phone rings).
- Press + or to change the volume of de handset, the headset or the speaker.

# **Ringtone**

It is possible to choose different ringtones. This is done via the menu. You can select with the softbutton "Select" or with the checkmark between the arrow keys.

- Menu • Press the Menu button
- Select (3): "Settings"
- Select (1): "Basic"
- Select (3): "Call type"
- Use the arrow keys to select the desired ringtone
- Select "Play" to listen to the ringtone
- Press "Select" to set the ringtone
- Press Menu to go back

# **Configuring the headset**

To use a headset to call you have to change some settings on the phone.

Menu

- Press the Menu button
- Select (3): "Settings"
- Select (1): "Basic"
- Select (1): "Preferences"
- Select (4): "Headset"
- Select (1): "Headset settings"
- Select (2): "Enabled"
- To disable the headset function you repeat the above steps and select "Disabled"

# **Short manual Polycom IP 331/321**

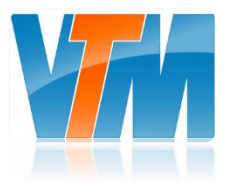

## **Rebooting the phone**

Sometimes it is necessary to reboot the phone for software updates, updating configurations etc. **You can do this in 2 ways:**

- Menu
- 1. Press the Menu button Select (3): "Settings" Select (1): "Basic" Select (8): "Reboot Phone"
- 2. Turning the power off and on (disconnect and reconnect the power cable)

The phone will reboot and after loading the files it will be ready to use again.

# **Configuring the display contrast**

- Menu • Press the Menu button
- Select (3): "Settings"
- Select (1): "Basic"
- Select (2): "Contrast"
- Select Down/Up to change the contrast
- Select "Save"
- Press Menu to go back